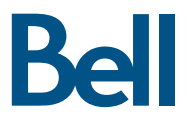

# **Station Turbo Guide de démarrage**

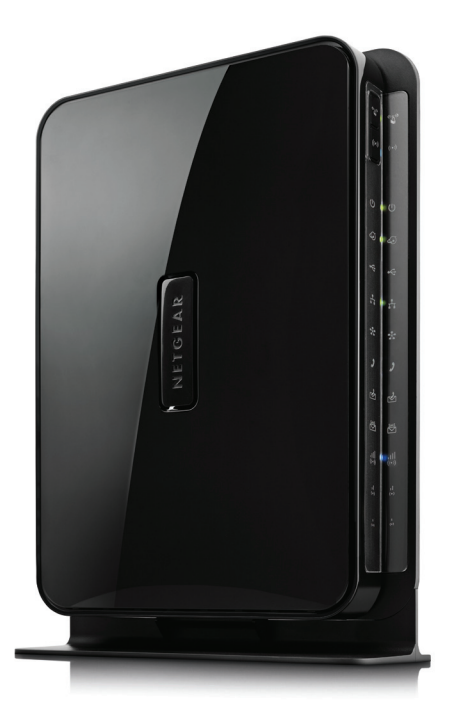

NETGEAR<sup>MD</sup> MVBR1210C

Bienvenue et merci d'avoir choisi Bell. Votre nouvelle station Turbo vous permettra de vous connecter à Internet et de faire des appels avec un téléphone filaire. Ce guide vous offre un aperçu de votre station Turbo et indique les étapes requises pour démarrer.

Un guide d'utilisation de la station Turbo sur CD compris dans la boîte vous offre des renseignements supplémentaires pour l'installation. Vous pouvez aussi visiter le site **bell.ca/soutienappareil** et sélectionner votre appareil dans le menu déroulant pour obtenir un soutien supplémentaire.

# Installation

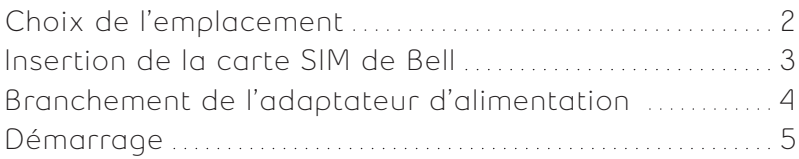

# Utilisation de votre station Turbo

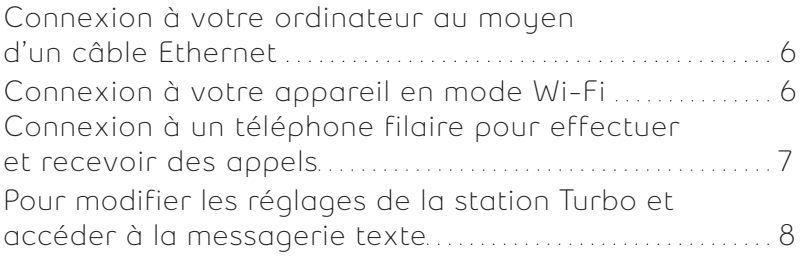

# Dépannage

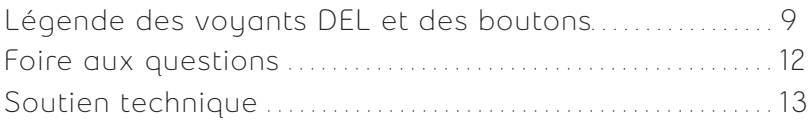

# INSTALLATION

Avant d'utiliser votre station Turbo, veuillez vous assurer d'avoir ce qui suit:

- • Un forfait flexible Station Turbo de Bell
- • Votre MDN (Mobile Directory Number) ou votre numéro de téléphone
- • Une carte SIM de Bell activée

Si vous n'avez pas de compte, de numéro, de forfait flexible station Turbo ou de carte SIM de Bell activée, veuillez communiquer avec un chargé de compte Bell au 1 888 4MOBILE (1 888 466-2453).

## Choix de l'emplacement pour votre station Turbo

Choisissez toujours un emplacement à l'intérieur, préférablement à proximité d'une fenêtre, mais en évitant une exposition directe aux rayons du soleil. Une installation proche d'une fenêtre offre généralement les meilleures conditions pour recevoir un signal 4G optimal.

Pour obtenir les meilleurs résultats, placez la station Turbo loin d'un four à micro-ondes et d'autres dispositifs émettant des ondes (systèmes de sécurité, d'alarme, etc.), car ils peuvent causer des interférences avec les connexions Wi-Fi.

Utilisez le support fourni pour placer votre station Turbo en position verticale en insérant les onglets du support dans les fentes situées sous votre station.

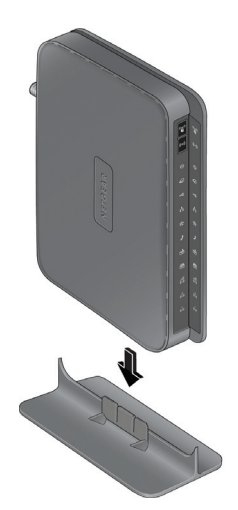

### Insertion de la carte SIM de Bell

Avant de mettre votre appareil sous tension, suivez les étapes ci-dessous :

- 1. Repérez la fente de carte SIM à l'arrière de l'appareil.
- 2. Insérez délicatement votre carte SIM de Bell dans la fente de carte SIM.
- 3. Assurez-vous d'insérer la carte SIM avec l'extrémité en biseau orientée vers le haut dans la station Turbo, de la manière illustrée. Vous devriez entendre un clic lorsque la carte SIM est insérée correctement.

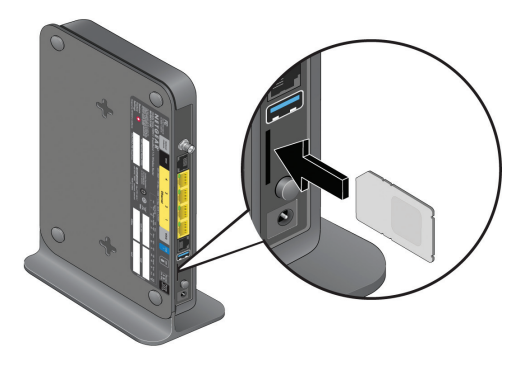

Remarque: Vous devez utiliser la carte SIM de Bell que vous avez reçue avec la station Turbo. Les cartes SIM des autres appareils ne fonctionnent pas avec une station Turbo ou vice-versa.

### Branchement de l'adaptateur d'alimentation

- • Branchez le cordon de l'adaptateur dans l'entrée de l'adaptateur située à l'arrière de la station Turbo et insérez l'autre extrémité dans une prise murale.
- Allumez l'appareil (en appuyant sur le bouton rond à l'arrière de l'appareil).

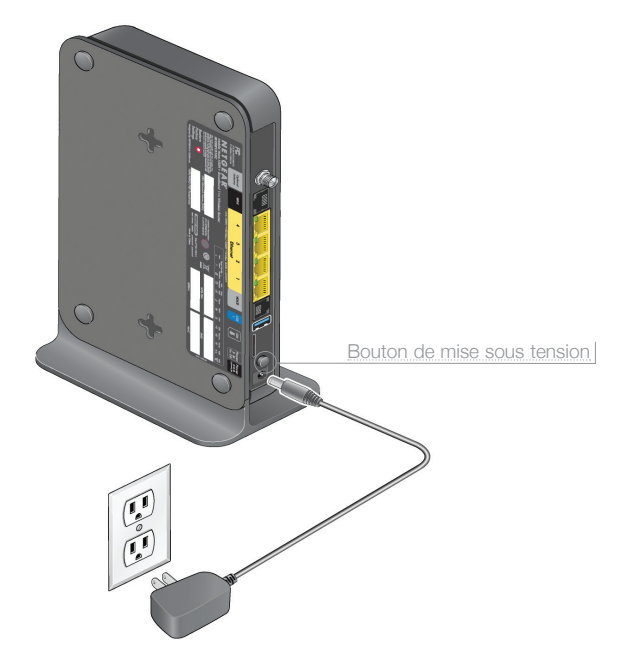

### Démarrage

- Veuillez allouer environ une minute pour permettre à la station Turbo de démarrer. Voici ce qui devrait se produire une fois le démarrage terminé :
	- 1. Le voyant POWER  $\omega$  sera vert fixe.
	- 2. Le voyant du port Internet  $\odot$  sera vert fixe ou clignotant.
	- 3. Le voyant Wi-Fi  $\left(\cdot\right)$  sera bleu fixe ou clignotant.
	- 4. Le voyant des Ports LAN  $\overline{H}$  sera vert fixe ou clignotant si un des ports Ethernet est connecté.
	- 5. Un des voyants qui indique la qualité du signal s'allumera pour démontrer le niveau de puissance du signal du réseau de Bell.
		- a. Si la couverture est excellente, le voyant (a) sera bleu fixe
		- b. Si la couverture est bonne, le voyant  $\stackrel{a}{\leftrightarrow}$  sera bleu fixe
		- c. Si la couverture est minimale, le voyant  $\overline{\mathbb{S}}$  sera bleu fixe

S'il n'y a pas de couverture, aucun voyant ne sera allumé.

Si un de ces points ne se produit pas, veuillez vous reporter à la section dépannage de la page 9 ou au guide d'utilisation sur CD.

# UTILISATION DE VOTRE STATION TURBO

#### Connexion à votre ordinateur au moyen d'un câble Ethernet.

- • Branchez le câble Ethernet à un des connecteurs Ethernet (1-4) situés à l'arrière de la station Turbo.
- • Branchez l'autre extrémité du connecteur Ethernet à un ordinateur/portable.
- • Ouvrez votre navigateur Internet et vous êtes en ligne!

Vous pouvez brancher jusqu'à quatre (4) ordinateurs au moyen des ports Ethernet. Un câble Ethernet blindé est inclus.

Remarque: Si vous branchez des ordinateurs supplémentaires, utilisez seulement des câbles Ethernet blindés afin de répondre aux normes sur les émissions électriques (CE, FCC).

### Connexion à votre appareil en mode Wi-Fi

La sécurité Wi-Fi a été activée sur votre station Turbo. Pour permettre une connexion Wi-Fi, entrez l'information suivante sur votre ordinateur/portable ou appareil avec prise en charge Wi-Fi:

- • Le nom du réseau Wi-Fi (SSID) que vous trouverez sur le côté de votre station Turbo. Le nom du réseau Wi-Fi (SSID) sera BellXXXX, la partie XXXX étant constituée de lettres et de chiffres divers.
- La phrase de passe WPA que vous trouverez sur le côté de votre station Turbo sous l'appellation « WPA/WPA2 – PSK Passphrase ».
- • Ouvrez votre navigateur Internet et vous êtes en ligne!

Remarque: Vous pouvez brancher jusqu'à 15 appareils au moyen de la technologie Ethernet et/ou Wi-Fi.

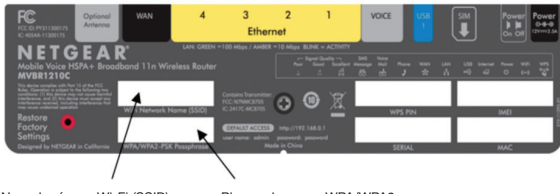

Nom du réseau Wi-Fi (SSID) Phrase de passe WPA/WPA2 6Nom du réseau Wi-Fi (SSID) Phrase de passe WPA/WPA2

### Connexion d'un téléphone filaire pour effectuer et recevoir des appels

Si vous êtes abonné au service voix, branchez simplement votre fil téléphonique dans la prise téléphonique RJ11 située à l'arrière de la station Turbo pour effectuer des appels.

Veuillez vous reporter au tableau des options d'appels ci-dessous pour connaître les services vocaux qui sont offerts avec certains forfaits flexibles station Turbo.

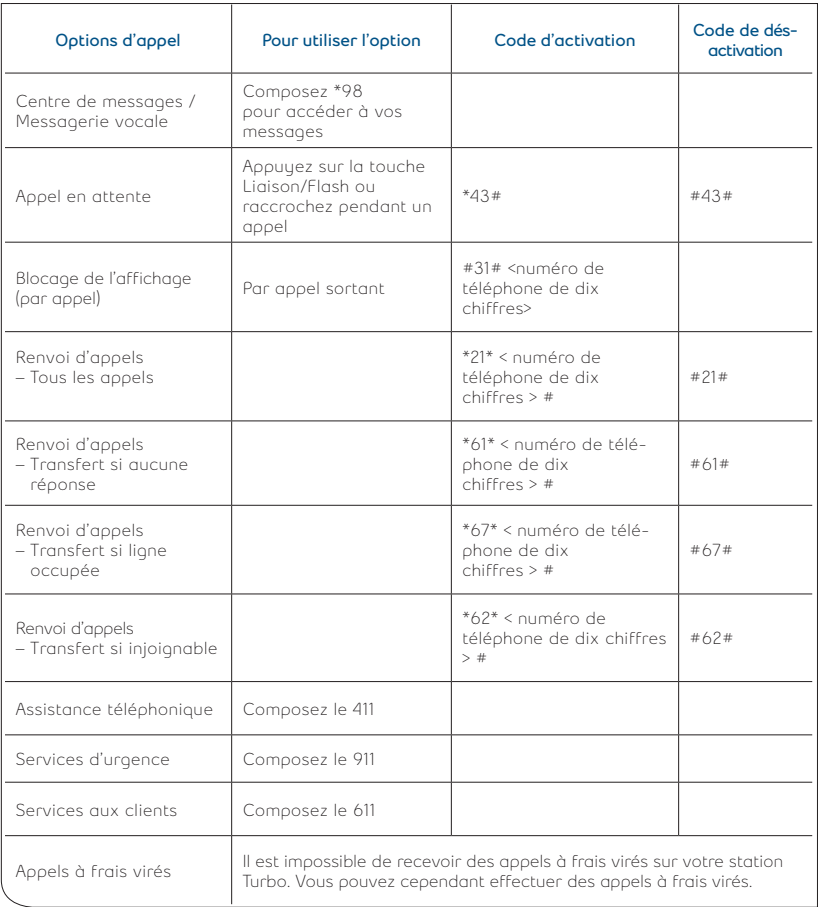

Remarque :

- Lorsque vous faites le 911 avec cet appareil, il est possible que l'opérateur ne soit pas en mesure de déterminer vos coordonnées. Demeurez en ligne pour obtenir l'aide nécessaire.
- La station Turbo n'est pas compatible avec le télécopieur.
- En cas de panne de courant, le service voix devient inutilisable.

#### Pour modifier les réglages de la station Turbo et accéder à la messagerie texte

Vous pouvez utiliser votre navigateur Web pour vous brancher à la station Turbo et consulter ou modifier ses réglages ou pour accéder à la messagerie texte :

- Tapez **http://www.routerlogin.net** dans la barre d'adresse de votre navigateur et appuyez sur Entrée pour ouvrir l'écran de connexion.
- Dans le champ « nom d'utilisateur », entrez **admin** et entrez votre mot de passe (si vous ne l'avez pas modifié, le mot de passe par défaut est **password**).

Pour plus de détails, veuillez vous reporter au guide d'utilisation sur CD.

# DÉPANNAGE

## **Légende des boutons et des voyants DEL**

Voici une liste des voyants DEL et des boutons qui vous indiquent le statut de votre station Turbo:

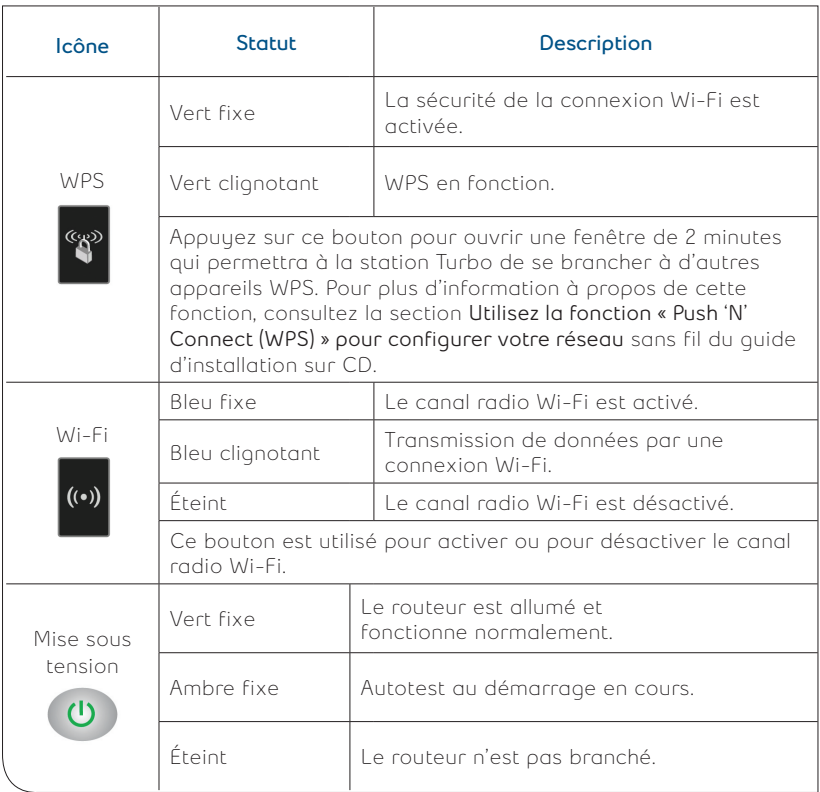

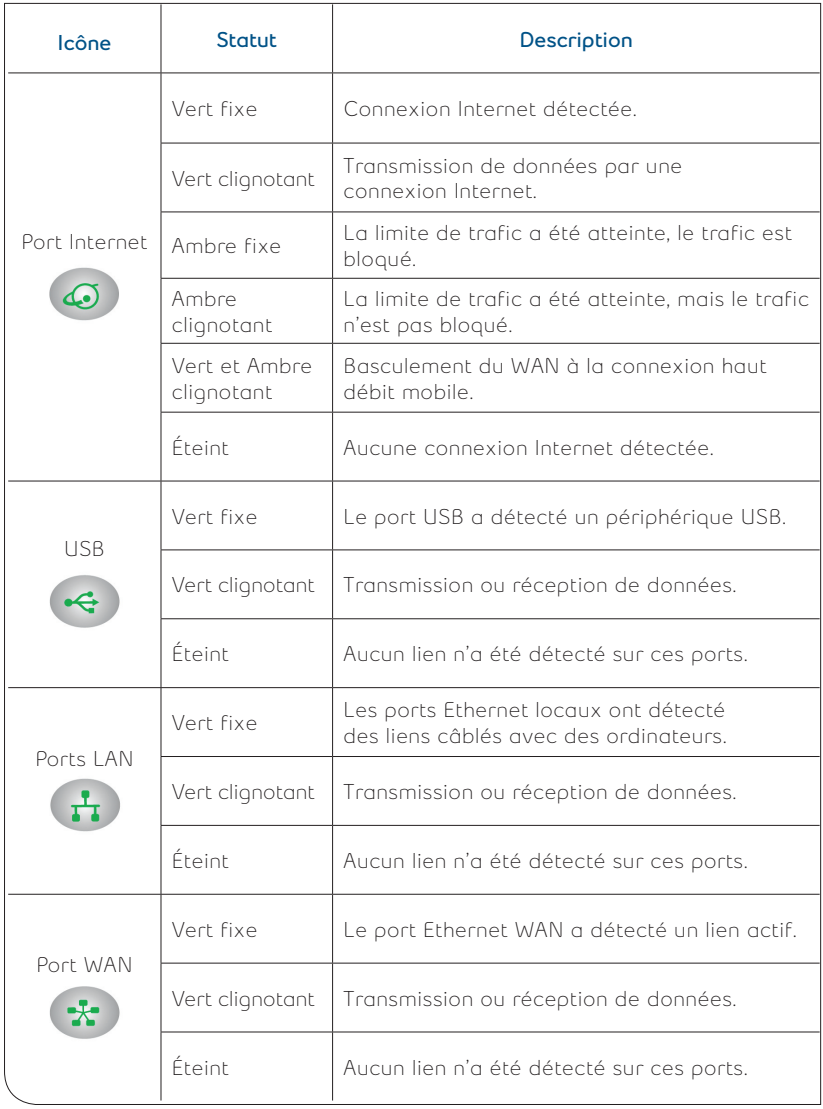

# DÉPANNAGE (suite)

# **Légende des boutons et des voyants DEL**

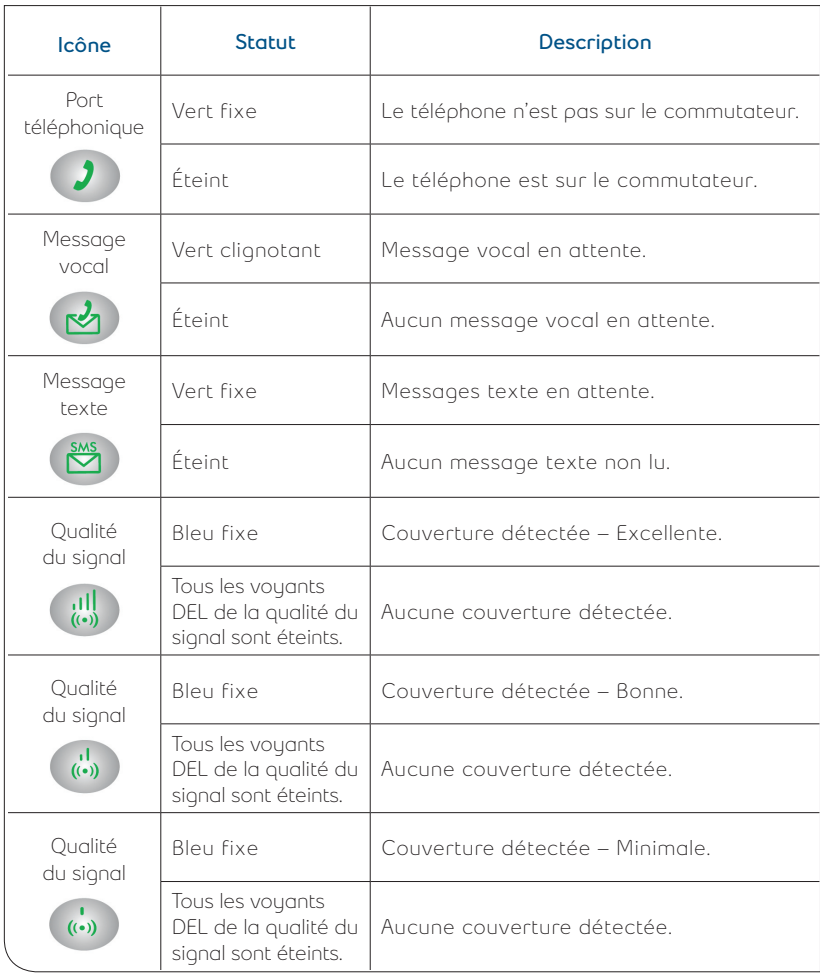

# DÉPANNAGE (suite)

### **Foire aux questions**

### Q: Que dois-je faire si ma station Turbo ne s'allume pas ?

Assurez-vous d'avoir appuyé sur le bouton de la station Turbo et que le cordon d'alimentation est bien branché à votre station Turbo et à une prise de courant fonctionnelle. Si le problème persiste, vous avez peut-être un problème de matériel. Communiquez avec le soutien technique de Bell au 1 800 667-0123.

#### Q: Pourquoi le voyant du port Internet reste-t-il éteint même si j'ai inséré la carte SIM et que j'ai allumé la station Turbo?

Assurez-vous que la carte SIM de Bell que vous avez reçue avec votre station Turbo a été insérée correctement. (Veuillez vous référer à la page 3.)

Remarque : Vous devez utiliser la carte SIM fournie avec la station Turbo. Les cartes SIM des autres appareils ne fonctionnent pas avec une station Turbo ou vice-versa.

#### Q: Mon afficheur n'indique que le numéro de téléphone de la personne qui appelle, le nom ne s'affiche pas.

L'affichage des noms n'est pas disponible, par conséquent, seul le numéro de téléphone s'affiche.

#### Q: Pourquoi le témoin Wi-Fi s'éteint-il lorsque je branche mon appareil sur une connexion Wi-Fi ?

Le canal radio Wi-Fi a été éteint. Si vous souhaitez établir une connexion

Wi-Fi avec la station Turbo, appuyez sur le bouton Wi-Fi (·) pour réactiver la radio Wi-Fi.

### Q: Que dois-je faire si le voyant qui indique la qualité du signal est éteint ou de couleur ambre?

Si le voyant qui indique la qualité du signal est éteint ou s'il indique que la couverture est faible, c'est peut-être que vous n'êtes pas situé à l'intérieur de la zone de couverture ou que vous recevez un signal faible. Déplacez la station Turbo pour la situer à proximité d'une fenêtre ou sur un étage supérieur de votre domicile, si possible. Une antenne externe peut être nécessaire dans certaines régions où le signal est plus faible. Pour plus de détails ou pour communiquer avec le soutien technique de Bell, composez le 1 800 667-0123.

# DÉPANNAGE (suite)

#### Q: Pourquoi la fonction Wi-Fi de la station Turbo est-elle activée par défaut ?

Oui, le canal radio Wi-Fi de la station Turbo est activé par défaut. Si vous souhaitez utiliser une connexion Wi-Fi, vous devrez configurer vos appareils pour vous brancher au Wi-Fi de la station Turbo (consultez la page 6).

#### Q: Est-ce que la configuration Wi-Fi de la station Turbo est sécuritaire?

Oui, la connexion Wi-Fi de la station Turbo a été sécurisée au moyen du mode mixte WPA/WPA2 par défaut. Le nom de votre réseau Wi-Fi (SSID) et votre phrase de passe WPA/WPA2 sont imprimés sur l'étiquette qui se trouve sur le côté de votre station Turbo.

#### **Soutien technique**

Pour obtenir du soutien au niveau de la connectivité de votre station Turbo ou pour des questions sur la facturation, communiquez avec Bell Mobilité au 1 800 667-0123.

Pour obtenir du soutien au niveau du produit, communiquez avec NETGEAR au 1 877 838-9126, ou visitez kbserver.netgear.com.

Remarque: Après avoir activé votre station Turbo, notez le numéro de série situé sur l'étiquette de votre appareil et utilisez-le pour enregistrer votre produit sur www.NETGEAR.com/register. Vous devez enregistrer le produit avant de communiquer avec le soutien par téléphone de NETGEAR. Visitez kbserver.netgear.com pour obtenir des mises à jour sur les produits et du soutien en ligne.

© 2013 NETGEAR, Inc. NETGEAR, le logo Netgear et Connect with Innovation sont des marques de NETGEAR, Inc. aux États-Unis et dans d'autres pays. Les autres noms de marques mentionnés ici sont donnés aux fins d'identification et peuvent être des marques déposées de leurs propriétaires respectifs. Les présentes informations peuvent être modifiées sans préavis. Tous droits réservés.

Wi-Fi est une marque de commerce de Wi-Fi Alliance. Les noms ou les logos des produits et services de Bell Canada figurant dans le présent document sont des marques de commerce, déposées ou non, de Bell Canada ou de ses sociétés affiliées.

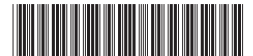

201-14347-02